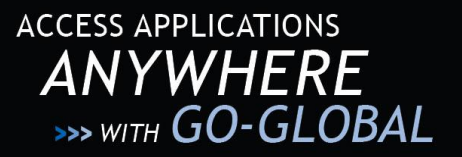

GO-Global Windows Host 4

# **TECH NOTE 150**

# **IMPROVING GO-GLOBAL WINDOWS HOST 4 PERFORMANCE**

The following guidelines can help improve application, connection, and overall host performance.

## **MODIFY THE RESOURCE LIMIT SETTINGS**

GO-Global allows administrators to prevent users from starting new sessions when certain resource limits are exceeded on a GO-Global Host. These limits help administrators prevent servers from becoming loaded to the point where users experience performance problems and random resource allocation failures.

## **ADD YOUR APPLICATION TO THE PROCESS LOADER OPTIONS**

Some console applications do not require redirection and performing these tasks can significantly extend the time required to execute logon scripts. GO-Global's **Process Loader** options allow administrators to bypass redirection of a process. Applications execute faster since the client access components are not loaded and initialized.

## **APPLICATION MAPPING**

Consider how the application is published. For instance, if the application is published with a UNC path rather than from a dedicated drive, try mapping the application on a "permanent" drive letter instead, so that when it's published within GO‐Global, you can refer to it as h:\\SERVERNAME\program.exe (for example). Specify the same for the start directory.

#### **SET THE UNIVERSAL PRINTER DRIVER AS THE DEFAULT PRINTER DRIVER**

If you are using the Print function, set the Universal Print Driver (UPD) option as your default print driver. In the Cluster Manager's **Host Options** dialog, enable the **Universal Printer Driver** as the only driver source.

# **ALLOCATE SUFFICIENT RAM TO SUPPORT A MULTI**‐**USER SERVER ENVIRONMENT**

When the host is running in a VM environment, be sure that sufficient RAM is allocated to support a multi user server environment. Use at least 1 GB of RAM to support a minimum amount of users. The actual RAM amount is dependent on the application being published and its requirements.

#### **SET PROCESSOR SCHEDULING TO PROGRAMS**

In My Computer > Properties > Advanced Tab, switch the processor scheduling to **Programs** rather than **Background process**.

Please note that Microsoft issues the following warning with respect to the Registry Editor: *"Using Registry Editor incorrectly can cause serious, system*‐*wide problems that may require you to re-install Windows to correct them. Microsoft cannot guarantee that any problems resulting from the use of Registry Editor can be solved. Use this tool at your own risk."*

**GO-GLOBAL** 

#### **GRAPHON CORPORATION**

**CONTROL** 

Headquarters: 5400 Soquel Ave., A-2, Santa Cruz, CA, 95062 USA Phone: 1.800.GRAPHON or 603.225.3525 Fax: 831.475.3017 • Email: sales@graphon.com European Office: United Kingdom Phone: +44.1344.206549 • Fax: + 44.1344.206855

*Last updated: December 16, 2010*

© 2010 GraphOn Corporation. All rights reserved. GraphOn, the GO logo, and GO-Global are trademarks or registered trademarks of GraphOn Corp. Other trademarks belong to their respective owners.